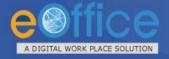

## **eOffice** – Transforming Governance

# Welcome to eOffice Presentation

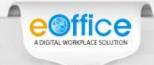

## eOffice - A Digital Workplace Solution

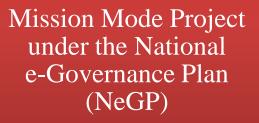

Establish a Single Product for reuse in the Government

eOffice

Initiated in 2009.

Developed and
Implemented by National
Informatics Centre (NIC)

Based on Central Secretariat Manual of e-Office Procedure (CSMeOP)

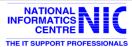

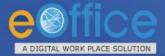

## File Management System (eFile)

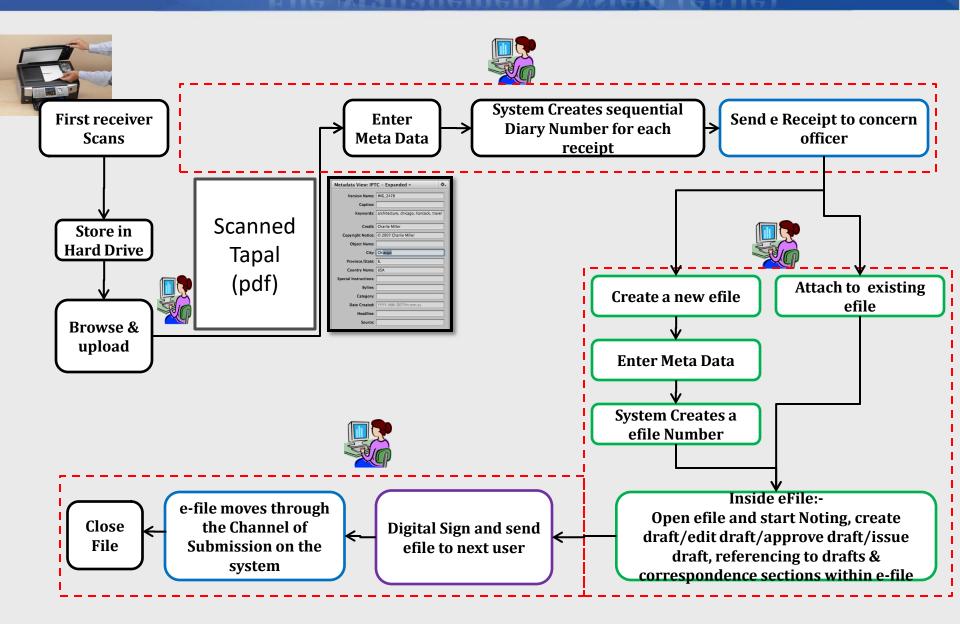

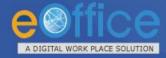

## eOffice –Expected Benefits

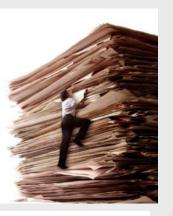

#### Effectiveness

Result

oriented

Quality of

#### **Efficiency**

- Speed in decision making
- Error free output
- Optimum utilization of resources/space
- Scalability
- Accessibility & availability of information-file movement trail
- Set procedures/norms followed

**Transparency** 

Reduce Corruption- no tampering with data

#### Accountability

- of decisions
- to service levels

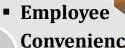

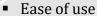

- Ease of retrieval of files- advanced search
- Remote functioning
- Skilled workforce

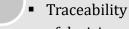

Adherence

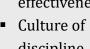

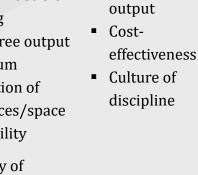

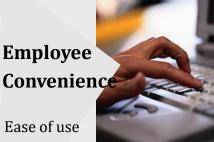

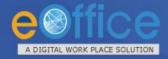

## **Security: DSC**

- •eOffice ensures that any file should not be altered in transit with DSC.
- In eOffice applications documents are encrypted at client side and then transmitted to server in encrypted form only.
- DSC Functioning:

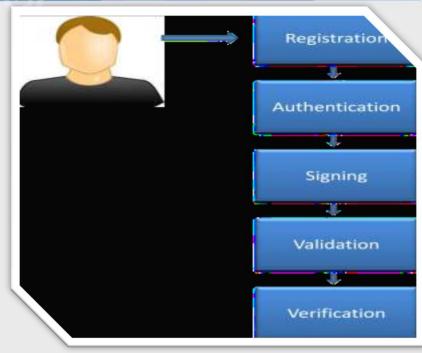

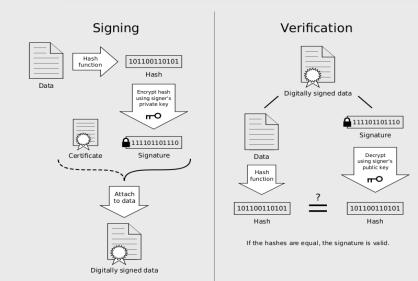

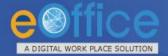

### eFile - Diarization Screen

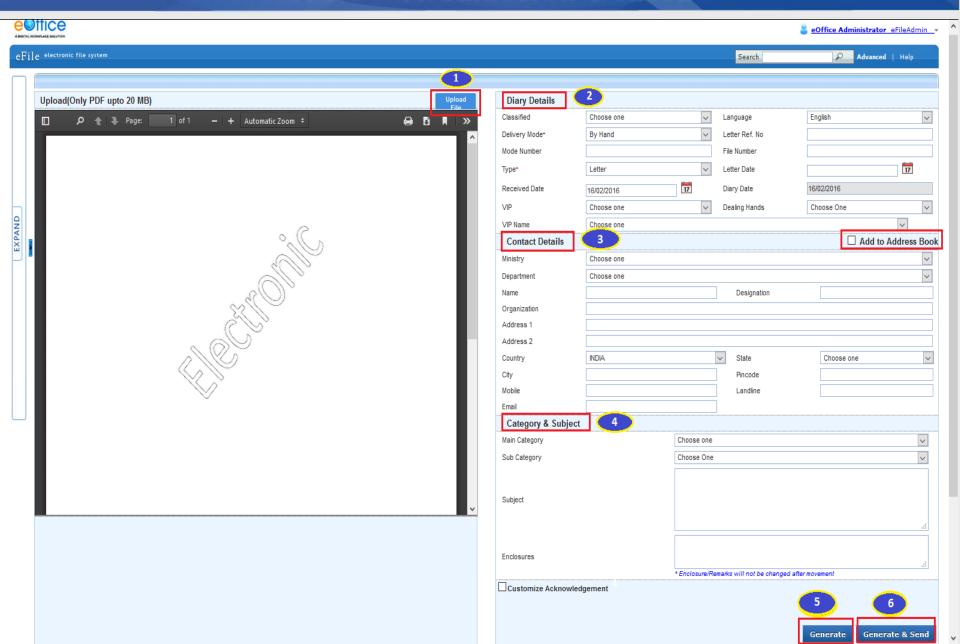

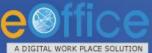

▶ Recycle Bin

## eFile - Navigation

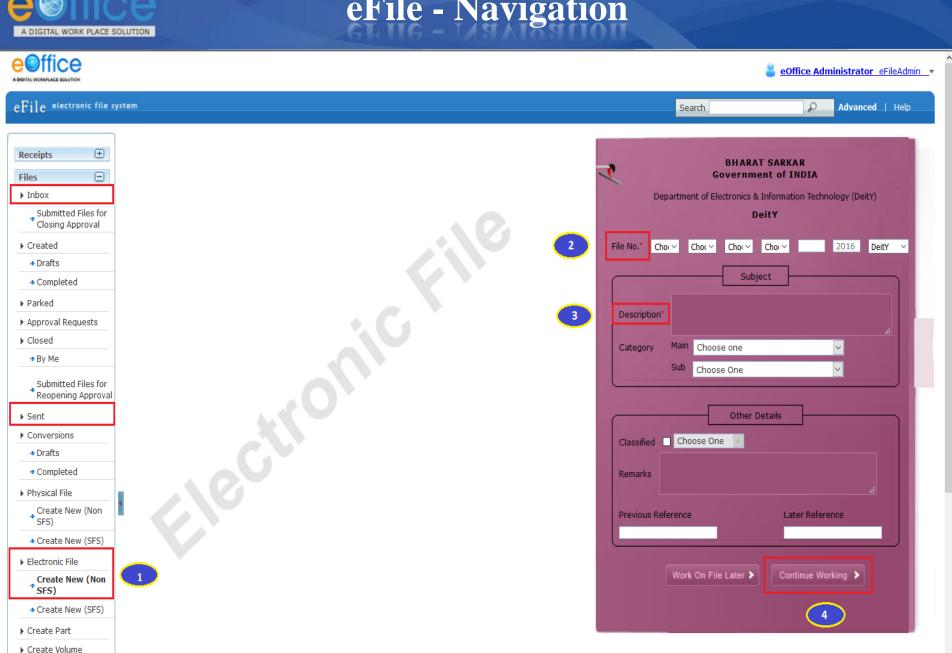

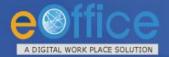

## eFile – File Inbox View

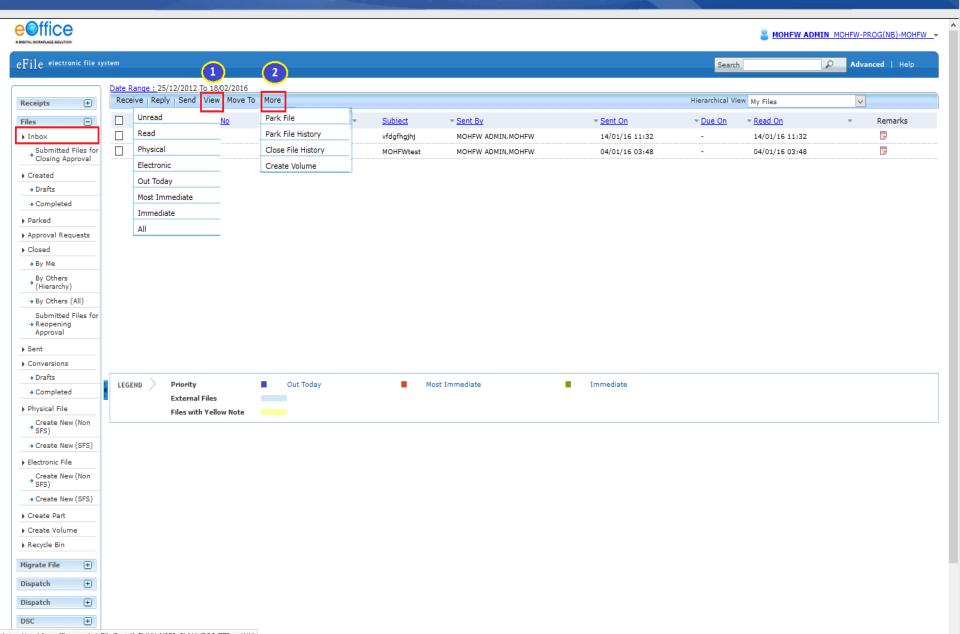

https://mohfw.eoffice.gov.in/eFile/?x=tdfoFHUYxN3F5n5jdWhjBOSzZ7F-awWJ#

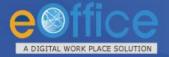

#### eFile – Basic Features

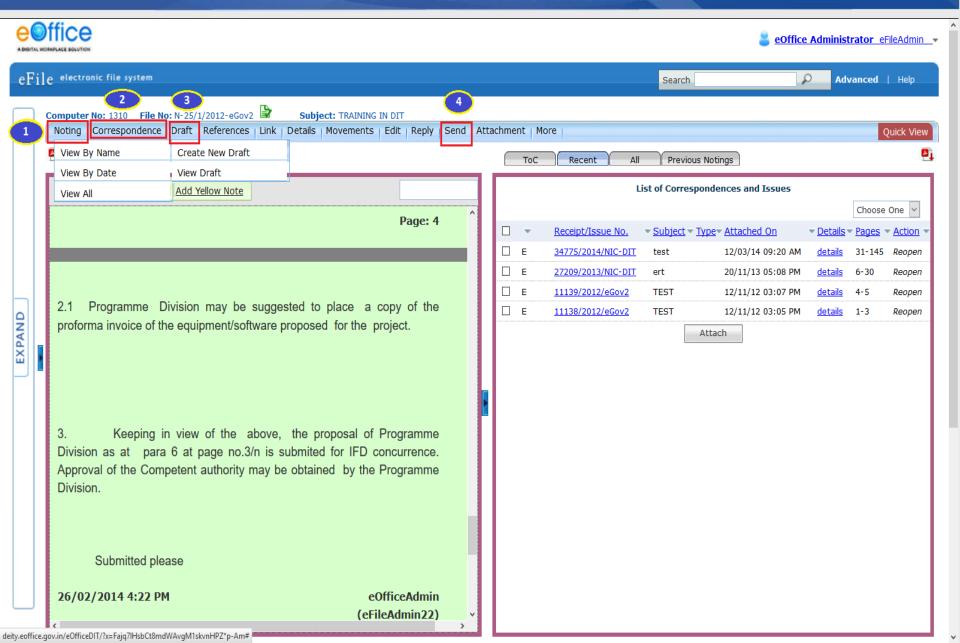

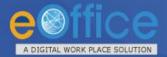

### eFile – Advanced Functionalities

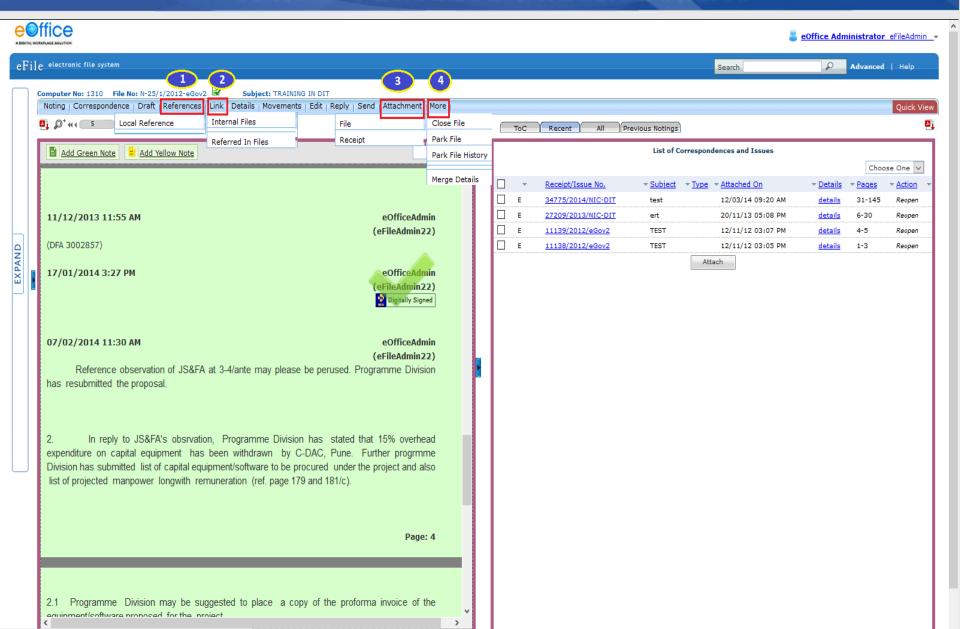

deity.eoffice.gov.in/eOfficeDIT/?x=Fajq7lHsbCt8mdWAvgM1skvnHPZ\*p-Am#

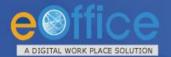

## eFile-Send Screen(s)

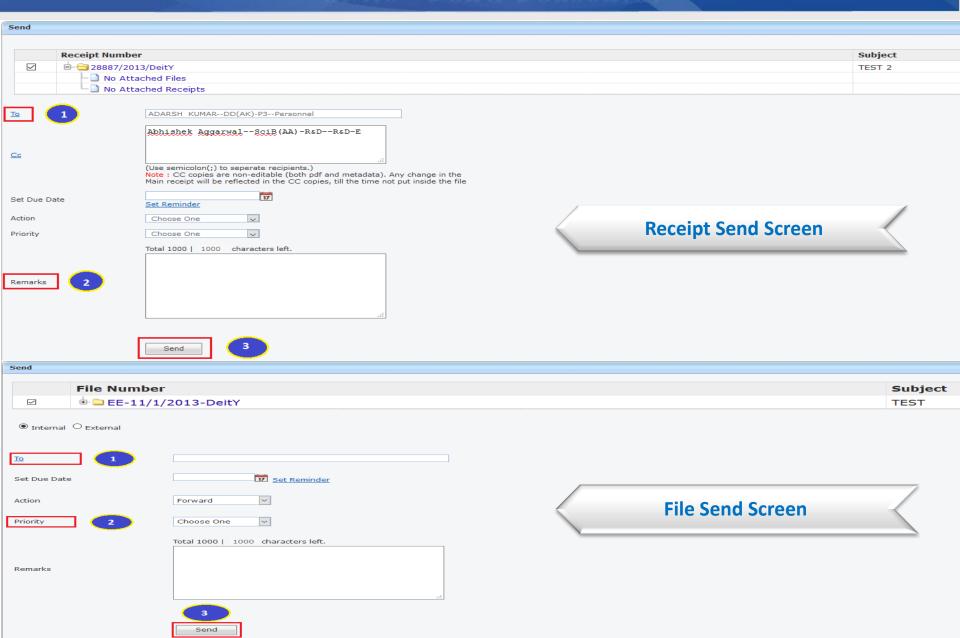

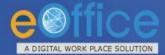

# eFile – Draft Dispatch

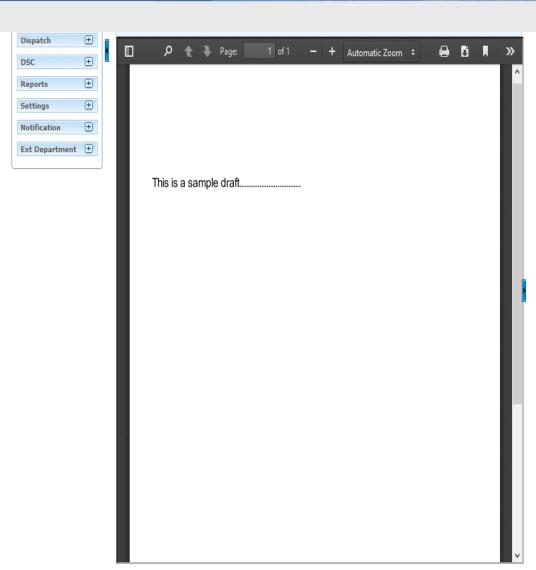

| Draft Type*                                                                                                    | New/Fresh V                                                                 | Classified                | Choose one                 |  |  |  |  |  |  |  |
|----------------------------------------------------------------------------------------------------|-----------------------------------------------------------------------------|---------------------------|----------------------------|--|--|--|--|--|--|--|
| Draft Nature                                                                                                    | Choose One                                                                  | Prefix                    | Choose One                 |  |  |  |  |  |  |  |
| Language*                                                                                                    | English                                                                     | Is Sanction               |                            |  |  |  |  |  |  |  |
|                                                                                                    | eOffice Demonstration                                                       |                           |                            |  |  |  |  |  |  |  |
| Subject*                                                                                                    |                                                                             |                           |                            |  |  |  |  |  |  |  |
|                                                                                                    | Total 1000   979 characters lef                                             | t.                        |                            |  |  |  |  |  |  |  |
| Communication                                                                                                    | n Details                                                                   |                           |                            |  |  |  |  |  |  |  |
| Ministry                                                                                                    | DEPARTMENT OF ATOMIC ENERG                                                  | SY                        |                            |  |  |  |  |  |  |  |
| Department                                                                                                    | Choose one                                                                  |                           |                            |  |  |  |  |  |  |  |
| Name*                                                                                                    | demo                                                                        | Designation*              | demo                       |  |  |  |  |  |  |  |
| Organization                                                                                                    | demo                                                                        |                           |                            |  |  |  |  |  |  |  |
| Address 1 *                                                                                                    | Demo                                                                        |                           |                            |  |  |  |  |  |  |  |
| Address 2                                                                                                    |                                                                             |                           |                            |  |  |  |  |  |  |  |
| Country                                                                                                    | INDIA                                                                       | State                     | Andaman & Nicobar Island   |  |  |  |  |  |  |  |
| City                                                                                                    |                                                                             | Pincode                   |                            |  |  |  |  |  |  |  |
| Mobile                                                                                                    |                                                                             | Landline                  |                            |  |  |  |  |  |  |  |
| Fax                                                                                                    |                                                                             |                           |                            |  |  |  |  |  |  |  |
| Email                                                                                                    |                                                                             |                           |                            |  |  |  |  |  |  |  |
|                                                                                                    |                                                                             |                           | Add More Recipient(s) Clea |  |  |  |  |  |  |  |
|                                                                                                    |                                                                             |                           |                            |  |  |  |  |  |  |  |
| Attachments                                                                                                    |                                                                             |                           | Attach Fi                  |  |  |  |  |  |  |  |
|                                                                                                    |                                                                             |                           |                            |  |  |  |  |  |  |  |
|                                                                                                    |                                                                             |                           |                            |  |  |  |  |  |  |  |
| Note: Use #ApprovedBy# tag to display the approved by in the draft content.  Use #ApprovedByName# tag to display the approved by name in the draft content. |                                                                             |                           |                            |  |  |  |  |  |  |  |
| Use #ApprovedByDesi                                                                                                    | ignation# tag to display the approved tionName# tag to display the approved | by designation in the dra |                            |  |  |  |  |  |  |  |
|                                                                                                    | tag to display the approved date in the                                     |                           | a. a                       |  |  |  |  |  |  |  |

Dispatch By CRU

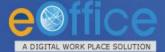

# eFile – Draft Dispatch Screen(s)

| · ·                 |      |             | achments            |                                            |         |                                                                         |                   | Attach File     |
|---------------------|------|-------------|---------------------|--------------------------------------------|---------|-------------------------------------------------------------------------|-------------------|-----------------|
|                     |      | Dis         | patch Option        | ıs                                         |         |                                                                         |                   |                 |
| -                   |      | ☑ EI        | mail Details        |                                            |         |                                                                         |                   |                 |
| <b>*</b>            |      | To*         |                     | demo@nic.in                                |         |                                                                         |                   |                 |
|                     |      | Cc          |                     | (Use comma(,) to separate recip            | ients.) |                                                                         |                   |                 |
| This is a sample dr | raft | Bcc         |                     | (Use comma(,) to separate recip            | ients.) |                                                                         |                   |                 |
|                     |      | Subje       | ect 2               | eOffice Demonstration                      |         |                                                                         |                   |                 |
|                     |      |             |                     | DFA/3871_9178.pdf                          | 3       |                                                                         |                   |                 |
|                     |      | Email       | l Body 4            |                                            |         |                                                                         |                   |                 |
|                     |      | Pos     Pos | stal & Out Regist   | ter Details                                |         |                                                                         |                   |                 |
|                     |      | Posta       | al Mode 5           | Choose One                                 | ~       | Postal Charge                                                           |                   |                 |
|                     |      | Mediu       | ım                  | Choose One                                 | ~       | Weight                                                                  |                   |                 |
|                     |      | Mode        | Number              |                                            |         | 6                                                                       |                   |                 |
|                     |      | Peon        | Book No             |                                            |         | Peon Name                                                               | Choose One        | ~               |
|                     |      | Out D       | ate 7               |                                            | 17      | Out Time                                                                |                   |                 |
|                     |      | Delive      | ery Date            |                                            | 17      | Delivery Time                                                           |                   |                 |
|                     |      | Delive      |                     | February V 2016 V                          | ×       |                                                                         |                   |                 |
|                     |      |             | 5                   |                                            | 7       |                                                                         |                   |                 |
|                     |      | Note t      | Use #Appro 7        | 8 9 10 11 12 13                            |         |                                                                         |                   |                 |
|                     |      | Use #A      | pprovedBy pprovedBy | 7 15 16 17 18 19 20<br>3 22 23 24 25 26 27 | name    | ie draft content.<br>e in the draft content.<br>y designation in the dr | oft content       |                 |
|                     |      | Use #A      |                     | 29                                         | ved     | y designation in the dr<br>by section name in the<br>draft content.     | draft content.    |                 |
|                     |      | Use #A      | рргоченна           | Fri. 19. Feb 2016                          | tne     | Send With                                                               | Following Cond Mi | ithout Followup |
|                     |      |             |                     |                                            |         | Send With                                                               | Sena Wi           | arout Followup  |

Dispatch By Self

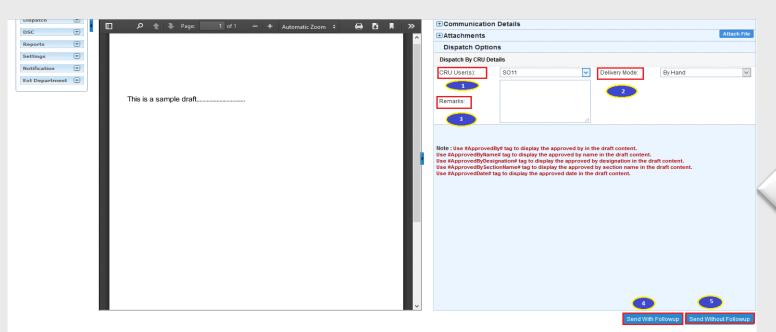

Dispatch By CRU

# eFile – MIS Reports (Reports Permission)

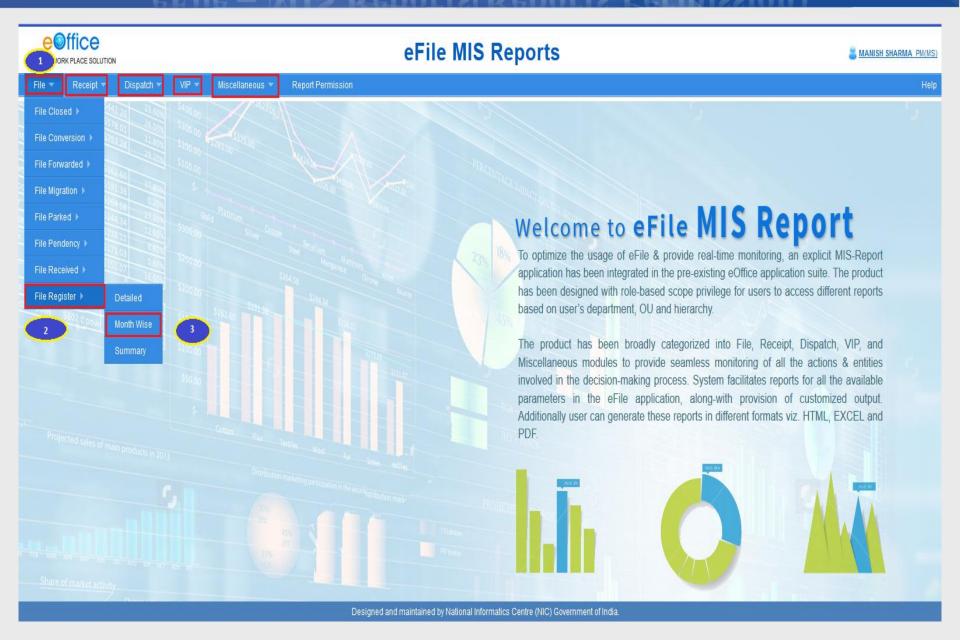

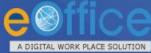

# eFile – MIS Reports Output

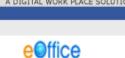

A DIGITAL WORK PLACE SOLUTION

#### eFile MIS Reports

8 DS3 DS(DS3)- Olo DS

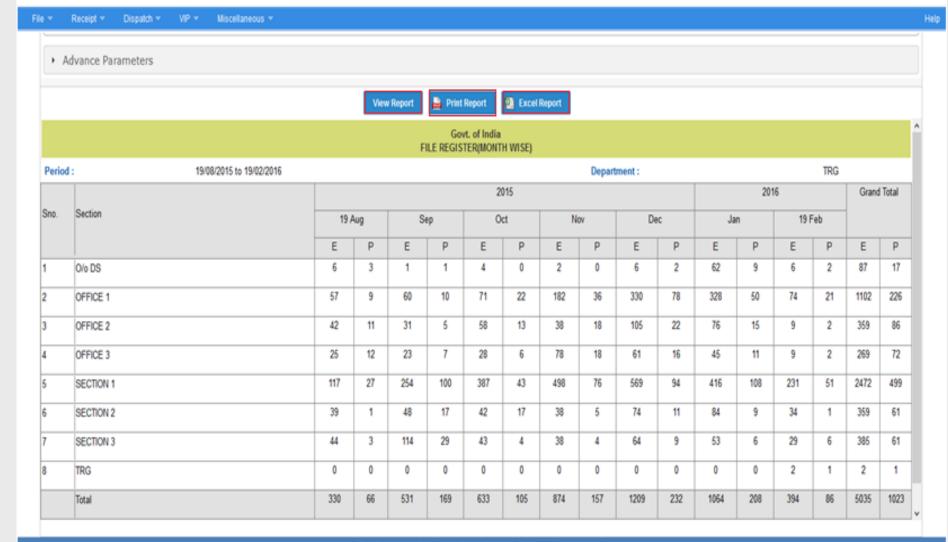

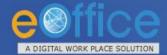

## eFile - Search and Retrieve

| File Receipt Dispatch                                                                                  |                                                                                                    |                          |                               |            |                         |               |                           |                |  |  |
|----------------------------------------------------------------------------------------------------|----------------------------------------------------------------------------------------------------|--------------------------|-------------------------------|------------|-------------------------|---------------|---------------------------|----------------|--|--|
| Creation Year 2018 Origin Internal ▼  Nature All ▼ Physical Scope Section ▼ Electronic Scope Section ▼ |                                                                                                    |                          |                               |            |                         |               |                           |                |  |  |
| Basic Parameters Advance Parameters                                                                    |                                                                                                    |                          |                               |            |                         |               |                           |                |  |  |
| Computer No                                                                                            |                                                                                                    |                          | File No                       |            |                         | Subjec        | t court                   |                |  |  |
| Output Fields:                                                                                         | Output Fields:  All Computer No File No Subject Location Opening Date Currently With Section  Department Forwarding Remarks Pending Day(s) Status Closing Remarks Creation Remarks |                          |                               |            |                         |               |                           |                |  |  |
|                                                                                                    | Search Files                                                                                                    |                          |                               |            |                         |               |                           |                |  |  |
| Search Output                                                                                          |                                                                                                    |                          |                               |            |                         |               | Total                     | Record(s):[5]  |  |  |
| Action: Pull Up                                                                                        | Receive                                                                                                    | Send                     |                               |            |                         |               |                           |                |  |  |
| Actions                                                                                                | Compute<br>No                                                                                                    | r ▼ <u>File No</u>       | Subject                       | Location • | Currently With          | Section •     | Forwarding Remarks        | Pending Day(s) |  |  |
| Send Details                                                                                           | E 1811                                                                                                    | C-18011/1/2018-DGP       | Court Case 333                | File/Inbox | TEST USER<br>A,JA[TU41] | DGP<br>Office |                           | 0              |  |  |
|                                                                                                    | E 1583                                                                                                    | A-12/10/2018-DGP         | Court Case - 201-<br>Hyd Coll | File/Inbox | TEST USER<br>B,AO[TU43] | DGP<br>Office |                           | 54             |  |  |
| Send Details                                                                                           | E 1016                                                                                                    | B-13011/6/2018-D SECTION | court case                    | File/Inbox | TEST USER<br>A,JA[TU41] | DGP<br>Office |                           | 57             |  |  |
| Pull up Details                                                                                        | E 736                                                                                                    | D-28011/1/2018-DGP       | The court cases review        | File/Inbox | D USER,SHO[DU]          | DGP<br>Office | Pulled Back:Due to absent | 93             |  |  |

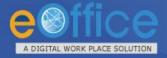

## eFile – Citizen Interface

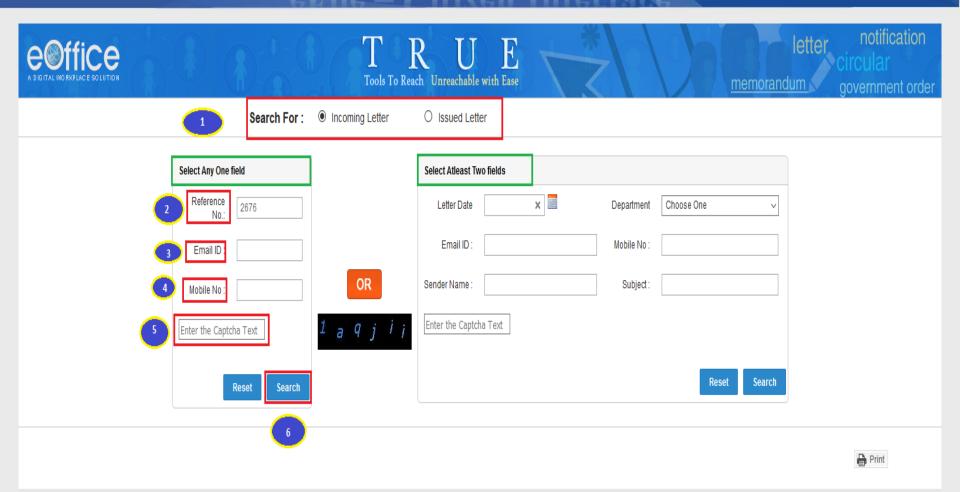

| S.No | Reference No.: | Copy No. | Subject:  | Department                  | Sender Details : | Letter Date | Received Date | Currently With                                                           | Current Status : |
|------|----------------|----------|-----------|-----------------------------|------------------|-------------|---------------|--------------------------------------------------------------------------|------------------|
| 1    | <u>2676</u>    |          | time bond | EOFFICE DEMO -<br>KARNATAKA | praksh           | 04/01/2016  | 06/01/2016    | eOffice Administrator,Government of<br>Karnataka,Government of Karnataka | Under Process ^  |

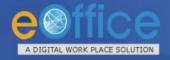

# **eOffice** – Transforming Governance

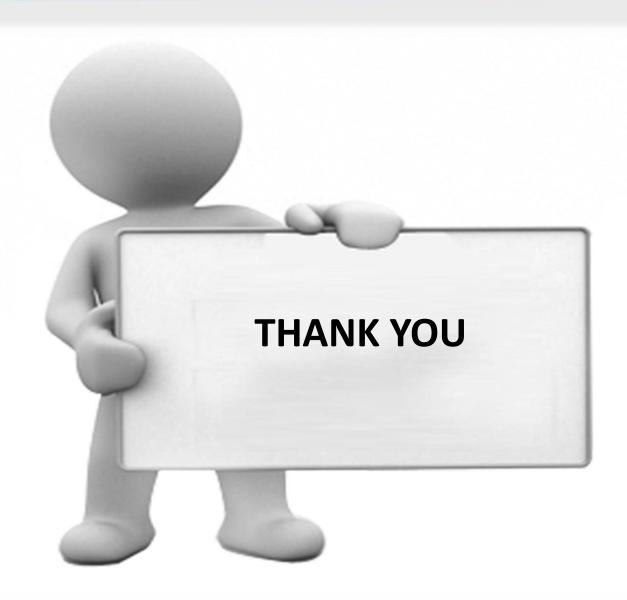